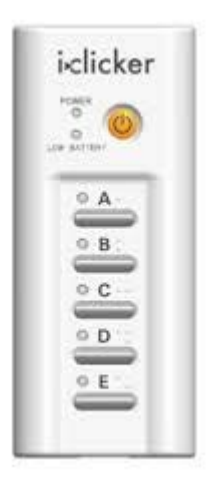

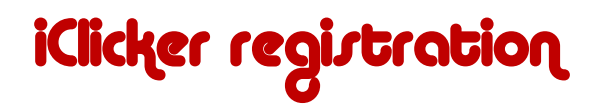

The following instructions will 'register' your iClicker with the CHEM 1B-02 active learning class roster.

This is a class requirement and will allow your responses to active learning questions to be tabulated and recorded for credit.

- 1. Purchase an iClicker from the campus bookstore, you will be able to use the same one for all of your classes that require an iClicker during your tenure at UCSC
- 2. [Go to ecommons.ucsc.edu](https://ecommons.ucsc.edu/portal/site/be75498f-d888-4fe0-907f-9b913f17dc58/page/3463b37f-c987-4f8b-9ff8-08cfe4d4af10) and log-in using your CruzID Gold
- 3. Add the CHEM  $1B-02(AL)$  class to your workspace
- 4. On the left sidebar click on the label "i>clicker"
- 5. On the back of your iClicker there is a code underneath the barcode as shown on the image on the right
- 6. Type that code into the space after "**Your i>clicker Remote/GO ID:"**
- 7. **Clicker "Register"**
- 8. **You are done!**

In the first class, we will be doing an "ice breaker" exercise using your iClicker, so please be sure to do the registration before we meet on Friday, 23<sup>rd</sup> September.

## Here's to Good i-Clicking ! !